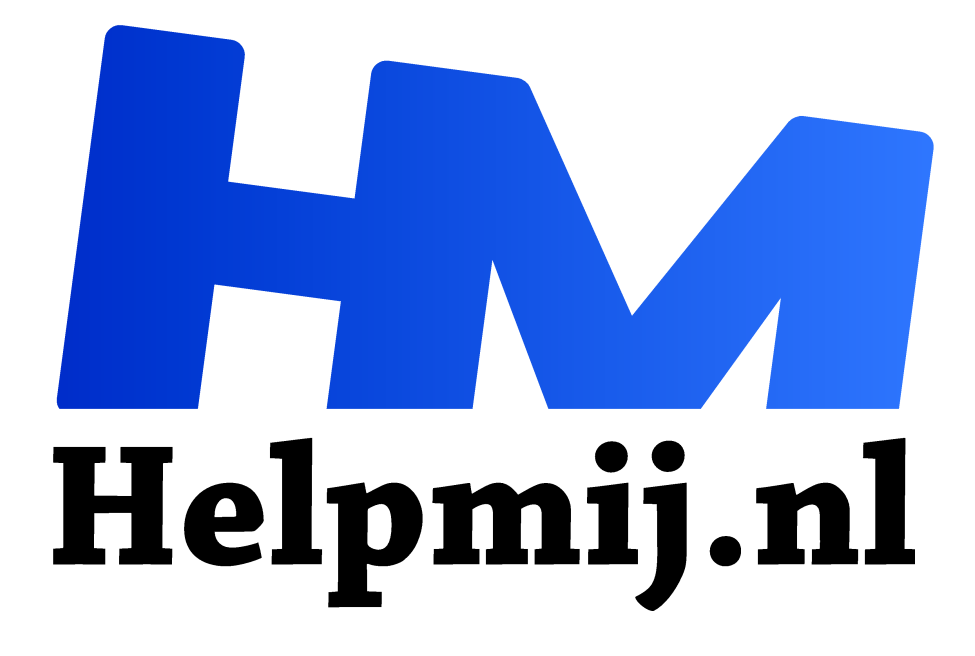

# **GIMP 53: Export**

**Handleiding van Helpmij.nl Auteur: Erik98 maart 2022**

Dé grootste en gratis computerhelpdesk van Nederland "

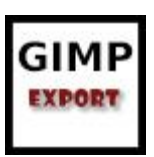

In GIMP sla je je werk op via de functie Export om er voor te zorgen dat je de oorspronkelijke afbeeldingen niet kwijt raakt. Ik leg jullie uit welke opties je daarbij zoals hebt. De belangrijkste is wel om je werk op te slaan in het jpg formaat. Niet zozeer om dat dit zo goed is, maar meer omdat het zo universeel is. Het alternatief is

het eigen xcf formaat van Gimp. Maar dat is niet universeel. Het bewaart wel alle eigenschappen van een bewerkte foto.

### Download

We beginnen met het downloaden van de oefenfoto uit de vorige aflevering van deze cursus. Dat is geen jpg, maar die kunnen we dan juist mooi als jpg opslaan. Open die in GIMP via Darktable en sla hem op als test.jpg

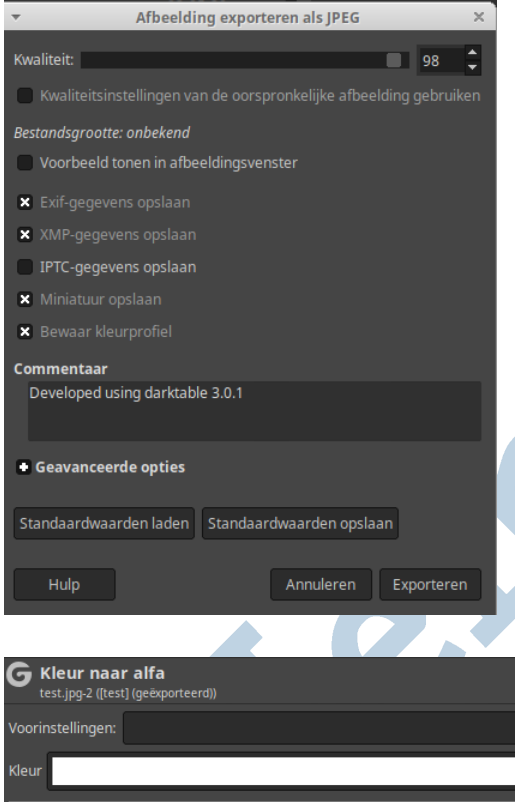

Standaardwaarden

Annuleer

#### Kwaliteit jpg

Het dialoog venster voor exporteren begint met de kwaliteit op de bovenste regel. Je ziet hier een waarde van 98. Dan staat de waarde voor de Exif en Xmp aangevinkt. Dat zijn beide bestanden die belangrijke waarden uit de bewerking opslaan. Dat is ook zo voor iptc gegevens. De exif waarden is wel handig maar overigens maak ik me er niet erg druk over. Geavanceerde opties idem dito.

De kwaliteitswaarde hecht ik wel aan, die ik dan opsla via de standaardwaarden.

## PNG

 $\overline{H}$ ∔ ஈ Ź.

 $\overline{100}$   $\overline{1}$ Ź.

 $\overline{1,000}$   $\left\vert \right.$  /

 $\Box$  Voor/r

**OK** 

Naast exporten als jpg kan je een foto ook exporteren als een png. Het grote voordeel is dat een png ook transparantie kan bevatten. Soms enorm handig.

#### Andere formaten

Naast jpg en png zijn er nog tal van andere formaten beschikbaar in Gimp via export, maar dat is verder niet erg zinvol

**Succes!**

Mengopties **x** Voorbeeld

Hulp

sparantiedrempe Opaciteitsdrempe